вання давача руху дає змогу вмикати освітлення тільки <sup>в</sup> раз<sup>і</sup> появи пішохода <sup>в</sup> зоні пішохідного переходу. Завдяки такому підходу, істотно підвищується пильність водія за активації системи.

Установка автономної системи освітлення пішохідного переходу зі світло- форомТ.7 не потребує влаштування траншей, закупівлі <sup>і</sup> захисту кабелю, ре культивації траншей, підключення до електромережі, оплати за електроенергію. Особливістю автономної системи освітлення пішохідного переходу зі світлофо-Особливістю автономної системи освітлення пішохідного переходу зі світлофо-<br>ром Т.7 і давачем руху є комплексне вирішення проблеми освітлення пішохідного переходу за мінімальних витрат, що охоплює найсучасніші технології.

Висновки. Аналізуючи досвід застосування <sup>р</sup>ізних заходів із підвищення безпеки руху пішоходів у країнах Західної Європи та <sup>в</sup> Україні, можна зробити висновок, що <sup>в</sup> нашій країні почали приділяти увагу безпеці та організації руху пішоходів. Розглянуті заходи, не <sup>в</sup> повному обсязі здатні підвищити безпеку ру ху пішоходів <sup>і</sup> <sup>р</sup>івень їх комфортності на вулично-дорожній мережі. Тому під час організації дорожнього руху на автомобільних дорогах потрібно враховува ти тип та місце розміщення пішохідного переходу <sup>і</sup> ступінь його впливу на транспортний потік та швидкість сприйняття ситуації водіями транспортних за-<br>собів на нерегульованому пішохілному перехолі. на нерегульованому пішохідному переході.

#### Література

1. ПДР України. Розділ 34. Дорожня розмітка.

2. [Електронний ресурс]. – Доступний <sup>з</sup> http://signalterv.hu/ru/termekeink/stv-sebessegjelzocsalad.

 3. [Електронний ресурс]. – Доступний <sup>з</sup> http://www.mirror.co.uk/usvsth3 m/people-tripadvisorvery-disappointed-abbey-5318767.

 4. Національний стандарт України. ДСТУ 4123:2006. "Пристрій примусового зниження швидкості дорожньо-транспортної техніки на вулицях <sup>і</sup> дорогах. Загальні технічні вимоги".

5. [Електронний ресурс]. – Доступний <sup>з</sup> http://www.artlebedev.ru/everything/air-zebra.

6. [Електронний ресурс]. – Доступний <sup>з</sup> http://www.utms.or.jp/english/system/dsss.html

7. [Електронний ресурс]. – Доступний <sup>з</sup> http://www.sai.gov.ua/ua/ua/static/21.htm

8. [Електронний ресурс]. – Доступний <sup>з</sup> http://eco-tech.com.ua/p419267932-avtonomnaya-sistema-osvescheniya.html

 9. ДСТУ 4092-2002. Безпека дорожнього руху. Світлофори дорожні. Загальні технічні ви моги, правила застосовування та вимоги безпеки.

### Надійшла до редакції *21.12.2016*  р*.*

# РуденкоД*.*В*.,* КошелевА*.*А*.* Анализ способов информирования участни**-**ков дорожного движения на нерегулируемом пешеходном переходе

Исследовано влияние зарубежных <sup>и</sup> отечественных мероприяти<sup>й</sup> по информирова нию участников дорожного движения на нерегулируемых пешеходных переходах уличнию участников дорожного движения на нерегулируемых пешеходных переходах улич-<br>но-дорожной сети с целью уменьшения аварийности на дорогах и дальнейших задерно-дорожной сети с целью уменьшения аварийности на дорогах и дальнейших задер-<br>жек транспортных средств, с учетом необходимости соблюдения правил безопасности<br>- ^ движения, наглядного <sup>и</sup> четкого информирования как водителей, так <sup>и</sup> пешеходов. <sup>В</sup> дальнейшем это позволит осуществить мероприятия по повышению информативности участников дорожного движения, уменьшению травматизма и гибели пешеходов на ав-<br>томобильных лорогах Украины. томобильных дорогах Украины.

Ключевые слова*:* информирование участников дорожного движения, нерегулиру емые пешеходные переходы.

*Rudenko D.V., Koshelev* А*.*О*.* **Analysis Methods for Informing Road Users on Unregulated Pedestrian Crossing** 

### Науковий вісник НЛТУ України**. – 2016. –** Вип**. 26.5**

The analysis is made concerning the impact of foreign and domestic measures to inform road users on unregulated pedestrian crossings of road network to reduce accidents on the roads and further delays vehicles taking into account the need to observe the rules of traffic safety, visual and clearly informing of both drivers and pedestrians. The study enables taking further measures to increase informing road users, reduce pedestrian injuries and deaths on the roads of Ukraine.

*Keywords:* informing road users, unregulated pedestrian crossings, road network, accident.

#### УДК *004.512*

# МУЛЬТИМЕДІЙНЕ ДЕКСТОПНЕ ПРОГРАМНЕ ЗАБЕЗПЕЧЕННЯ ДЛЯ ВІДТВОРЕННЯ ВІДЕО, ФОРМУВАННЯ, ВІДОБРАЖЕННЯ ТА ПЕРЕКЛАДУ СУБТИТРІВ

# А*.*З*.* Щепанський*1 ,* Т*.*О*.* Коротєєва*2*

Висвітлено сучасн<sup>і</sup> методиВисвітлено сучасні методи вивчення іноземних мов. Здійснено огляд та порівняль-<br>ний аналіз наявних сервісів та програм для вивчення іноземної мови методом same language subtitling – перегляду відеороликів із субтитрами на мові оригіналу. Описано та наведено приклад сучасних типів цифрових субтитрів. Описано приклад алгоритму для формування, відображення, перекладу та синхронізації субтитрів під час відтворення відеофайлу. Представлено та проілюстровано процес розроблення програмного забез печення для реалізації алгоритму відтворення відеороликів із субтитрами та їх перекла дом.

 Ключові слова*:* програмне забезпечення, відтворення відео, субтитри, переклад, по токи, вивчення мов.

Вступ. Фільми англійською мовою із субтитрами <sup>є</sup> хорошим способом вивчити англійську мову <sup>з</sup> двох причин: відео допомагає захопитися сюжетом, а субтитри допомагають докладніше зрозуміти текст промови. За допомогоюфільмів англійською мовою людина занурюється в середовище носіїв мови і по мовою людина занурюється <sup>в</sup> середовище носіїв мови <sup>і</sup> по- чинає розуміти мову. Також завдяки фільмам англійською мовою можна легко запам'ятати розмовн<sup>і</sup> фрази <sup>і</sup> навчитись спілкуватися на "побутовому" рівні.

На цей час існує кілька сервісів, які дають змогу вивчати англійську мову за допомогою фільмів із субтитрами, але ці <sup>р</sup>ішення не <sup>є</sup> досконалими <sup>і</sup> кожне <sup>з</sup> них має певний перелік своїх плюсів та мінусів (табл.).

|                                        | ororo.tv | hamatata.com/ | LaMF |
|----------------------------------------|----------|---------------|------|
| Можливість відтворення локальних відео |          |               |      |
| Підтримка найпоширеніших відеоформатів |          |               |      |
| Відтворення відео у високій якості     |          |               |      |
| Синхронізація субтитрів                |          |               |      |
| Можливість перекладу субтитрів         |          |               |      |
| Можливість вибрати власні субтитри     |          |               |      |
| Безкоштовне користування               |          |               |      |
| Зручний користувацький інтерфейс       |          |               |      |
| Потребує наявності інтернету           |          |               |      |

Табл*.* Порівняння сервісів

 $\frac{1}{2}$ магістрант А.З. Щепанський – НУ "Львівська політехніка";  $^2$ доц. Т.О. Коротєєва, канд. техн. наук – НУ "Львівська політехніка"

Збірник науково**-**технічних праць

Огляд існуючих <sup>р</sup>ішень. Серед розглянутих <sup>р</sup>ішень, які спрямован<sup>і</sup> на вивчення іноземної мови за допомогою методу Same language subtitling можна<br>-----------виділити:

- 1. [Електронний ресурс]. Доступний <sup>з</sup> http://ororo.tv / **[**1**]**.
- 2. Сайт http://www.hamatata.com / та однойменне розширення для браузера Chrome **[**2**]**.
- 3. Десктопний плеєр LaMP Lingual Media Player **[**3**]**.

Під час проведення аналізу предметно<sup>ї</sup> області виявилось, що наявні прог рамні рішення цієї проблеми загалом містять такі недоліки:

- існуюче ПЗ, як правило, <sup>є</sup> веб-аплікаціями;
- відсутність підтримки відтворення локальних відео <sup>у</sup> високій якості;
- відсутність перекладу на українську мову.

Для вирішення цих недоліків було реалізоване власне програмне <sup>р</sup>ішення.

Постановка задачі. Основною прикладною проблемою, на вирішення якої спрямоване це дослідження, <sup>є</sup> розроблення десктопного програмного забезпе чення, яке дасть змогу переглядати фільми <sup>з</sup> увімкненнямвістю їх перекладу на вибрану мову. Розроблене мультимедійне програмне завістю їх перекладу на вибрану мову. Розроблене мультимедійне програмне за-<br>безпечення надасть змогу функціонального увімкнення субтитрів та їх інтерактивного перекладу за допомогою руху комп'ютерно<sup>ї</sup> мишки під час наведення чи виділення потрібного слова або фрази.

Одним <sup>з</sup> підходів до вирішення проблеми <sup>є</sup> використання та вдосконален ня відомих алгоритмів перекладу, зокрема онлайн словники від компаній Google, Yandex, Bing тощо.

 Реалізація програмного продукту. Перед початком роботи вирішено створити репозиторій на сервісі https://bitbucket.org / – веб-сервіс для хостингу проектів і їх спільної розробки, заснований на системі контролю версій Mercuri-<br>-l.i.Cit. as i буда аборіасния спрідний нас театроли al і Git, де <sup>і</sup> буде зберігатися вихідний код програми.

Системою керування версіями обрано Mercurial - вільна розподілена сис керування версіями обрано Mercurial – вільна розподілена сис- тема керування версіями файлів та спільної роботи, розроблена для ефективної роботи <sup>з</sup> великими репозиторіями сирцевого коду.

Середовищем розроблення обрано Ms Visual Studio та мову програмування C# з використаннямC# з використанням технології WPF – системи для побудови клієнтських додат-<br>ків Windows з візуально привабливими можливостями взаємодії з користувачем, графічна (презентаційна) підсистема у складі.NET Framework, яка використовує мову XAML.

Першим етапом прийнято рішення реалізувати відеоплеєр із класичним на-<br>бором стандартних функцій для роботи з відео: бором стандартних функцій для роботи з відео:

- Відкрити відеофайл.
- Відтворити відео.
- Призупинити відео.
- Зупинити відео.
- Змінити позицію відео.<br>• Змінити панцієть
- Змінити гучність.<br>П
- Повністю вимкнути/увімкнути гучність.<br>• Религионально политичность политичность.
- Розгорнути <sup>у</sup> повноекранни<sup>й</sup> режим.

Оскільки проект розроблявся мовою C# <sup>і</sup> <sup>з</sup> використанням технології WPF, для реалізації функціоналу відеоплеєра використовувався стандартни<sup>й</sup> клас MediaElement, який підтримує всі формати відео, які підтримує програвач Windows Media. Хоча підтримка <sup>і</sup> залежить від встановлених кодеків, цілком можна розраховувати на базову підтримку найпопулярніших форматів WMV, MPEG <sup>і</sup> AVI **[**4**]**. Для синхроназації звуково<sup>ї</sup> доріжкиAVI [4]. Для синхроназації звукової доріжки та прогресбару використано вбу-<br>дований клас у мові C# DispatcherTimer з простору імен System.Windows.Threading. Також за допомогою цього класу, враховуючи те, що він виконується <sup>в</sup> потоці, відмінному від потоку user interface (UI), виконується відображення субтитрів, що дасть змогу динамічно замінювати їх під час відтворення.

На другому етапі розроблено алгоритм для опрацювання субтитрів <sup>і</sup> відоб раження їху програмі. <sup>У</sup> програмному продукт<sup>і</sup> використовуються субтитри <sup>в</sup> цифровій формі, які можуть бути:

- 1. Вшиті (від англ. hard subtitles, також називають жорсткими) зображення <sup>з</sup> текстом субтитрів накладається на вихідне відео у процес<sup>і</sup> створення підсум кового файлу (кодування). Такі субтитри не накладають ніяких додаткових вимог на плеєри, але їх неможливо відключати, <sup>і</sup> вони погіршують якість ко дованого відео через збільшення дрібних контрастних деталейу кадрі.
- 2. Пререндерні (від англ. prerendered subtitles) субтитри представляють собою вже готові зображення, що зберігаються окремо від відео (хоча, можливо, <sup>і</sup> <sup>в</sup> одному файлі <sup>з</sup> ним). Такі субтитриодному файлі з ним). Такі субтитри вимагають підтримки з боку плеєрів, заз-<br>вичай не дуже високої якості (через те, що для зберігання таких субтитрів використовуються растров<sup>і</sup> формати <sup>з</sup> малоюкористовуються растрові формати з малою кількістю кольорів, що не дає змо-<br>гу виконувати згладжування шрифтів), проте не мають проблем з поданням текстів на <sup>р</sup>ізних мовах, <sup>і</sup> не створюють надмірного навантаження на плеєр. Саме <sup>в</sup> такому вигляді знаходяться субтитри на DVD-video.
- 3. Програмні (також звані <sup>м</sup>'якими від англ. soft subtitles) субтитри, що пред ставляють собою текст, часто з елементами розмітки (розмір, колір, гарнітура,<br>полошения на очвоні). Прог'являють, порівняно з іншими ровіонтоми. більш положення на екрані). Пред'являють, порівняно <sup>з</sup> іншими варіантами, більш високі вимоги до відтворювального обладнання у зв'язку <sup>з</sup> потребоювисокі вимоги до відтворювального ооладнання у зв'язку з потреоою малюва-<br>ти шрифти (зазвичай векторні) і можливі ефекти в реальному часі. Також у деяких форматів існують проблеми <sup>з</sup> поданням тексту на кількох мовах через використання однобайтного кодування **[**5**]**.

Однією з головних переваг пререндерних і програмних субтитрів є можли-Однією з головних переваг пререндерних і програмних субтитрів є можливість наявності кількох перекладів (наприклад, для кількох мов), а також можвість наявності кількох перекладів (наприклад, для кількох мов), а також мож-<br>ливість відключати субтитри (що неможливо для вшитих субтитрів).

За формою, <sup>в</sup> якій зберігаються, субтитри поділяють на дві категорії:

- Вбудовані знаходяться <sup>в</sup> одному файлі <sup>з</sup> відео.
- Зовнішні являють собою один або кілька окремих файлів.

У представленому програмному продукт<sup>і</sup> використано зовнішні субтитри одного <sup>з</sup> таких форматів:

- MicroDVD або SubViewer <sup>з</sup> розширенням \*.sub.
- Субтитри з розширенням \*.srt.
- SubStation Alpha, розширення \*.ssa, \*.ass
- Субтитри з розширенням \*.vtt.
- Timed Text Markup Language \*.ttml.

Алгоритм для відображення**,** синхронізації та перекладу субтитрів Субтитри <sup>р</sup>ізних форматів мають <sup>р</sup>ізний вигляд, однак загалом файли субтитрів завжди мають три основні властивості:

{час початку показу}, {час закінчення показу}, {текст субтитрів}.

Для розпізнавання усіх форматів субтитрів написано окреми<sup>й</sup> модуль, який дає змогу розпарсити субтитри <sup>і</sup> перетворити їх у програмн<sup>і</sup> об'єкти для майбутнього відображення у відео. Сочатку визначається формат файлу субтитрів, зчитується <sup>і</sup>, залежно від формату, структурується у список програмних об'єктів, які мають такі змінні: час початку показу субтитрів, закінчення та самтекст субтитрів.

Для відображення субтитрів використовується WPF TexBox, який пред ставляє елемент керування, що може використовуватися для відображення або зміни неформатованого тексту. Також саме цей елемент обрано через свою лег-<br>ку кастомізацію та набір готових функцій. у кастомізацію та набір готових функцій.<br>Спользование полових полових половії

Для зміни значення повзунка позиції відео використовується DispatcherTimer, значення якого повторно обчислюється на початку кожного циклу Dispatcher, який дорівнює 300 мс, чого цілком достатньо для правильного відобра ження позиції та синхронізації субтитрів.

В окремому потоці отримуємо поточну позицію відео та беремо зі списку субтитрів текст, <sup>в</sup> якому значення позиції лежить між часом початку та часом закінчення показу певного тексту субтитрів. Коли відео відтворюється – поточ не значення позиції постійно змінюється <sup>і</sup>, відповідно, змінюється <sup>і</sup> значення тексту субтитрів <sup>в</sup> елементі TextBox.

Для перекладу субтитрів потрібно виділяти слова за наведення на TextBox і тут стає у пригод<sup>і</sup> уже реалізована функція елементу GetCharacterIndexFrom-Point, яка дає змогу отримати індекс букви, на якій наведено мишкоюу цьому текстовому блоці. За допомогою цієї функції написано метод SelectSubtitleText, який за наведення мишкою дає змогу виділяти вибране слово чи фразу (рис. 1).

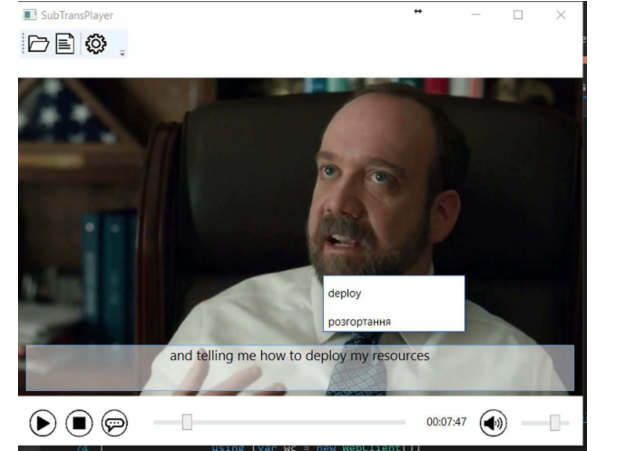

Рис*. 1.* Інтерактивний переклад вибраного слова із субтитрів

## Науковий вісник НЛТУ України**. – 2016. –** Вип**. 26.5**

Для перекладу субтитрів написано окреми<sup>й</sup> клас Translator, який викорис товує для перекладу сервіси Google Translate <sup>і</sup> перекладає будь-яке слово. <sup>У</sup>цьому випадку це вибране слово або фраза при кліку на субтитри.

Для вибору мови, <sup>з</sup> якої <sup>і</sup> на яку буде вестися переклад, розроблено вікно налаштувань (рис. 2), яке викликається кліком на відповідну іконку Settings уголовному користувацькому інтерфейсі програми:

- Original lang: оригінальна мова субтитрів, <sup>з</sup> якої буде вестися переклад.
- Translate lang: мова, на яку буде вестися переклад <sup>і</sup> буде відображатися <sup>у</sup> відповід ному блоці.

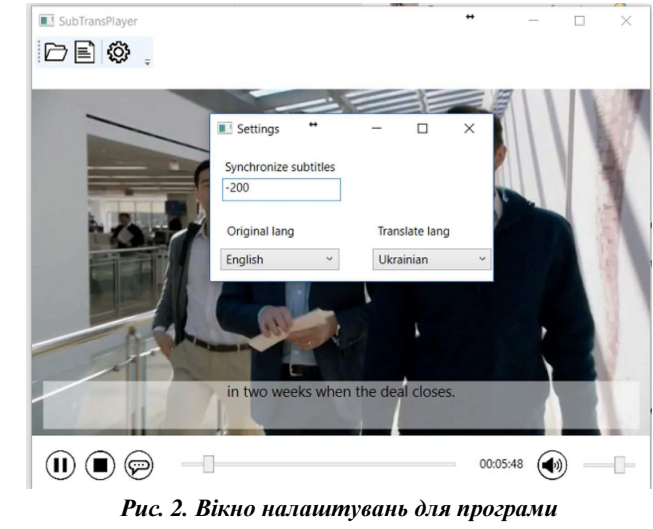

Такожу вікнах налаштувань <sup>є</sup> поле Synchronize subtitles. Деколи буває так, що файл субтитрів не синхронізований <sup>і</sup>/або випереджає мовлення чи відстає від нього. <sup>У</sup> цьому випадку не потрібно шукати правильни<sup>й</sup> файл субтитрів, достатньо тільки відкрити налаштування та встановити числове значення у мі лісекундах зміщення субтитрів. Наприклад, якщо ввести значення -1000, то суб титри відображатимуться на одну секунду швидше, <sup>а</sup> якщо 1000, то, відповідно, на одну секунду пізніше, ніж повинні.

Щоб синхронізувати субтитри, потрібно додати або відняти поточне зна чення синхронізації у мілісекундах від поточної позиції відео <sup>і</sup> завдяки цьому субтитри відображаються швидше або пізніше відповідного часу початку та за-<br>кінчення показу, який записаний у списку розпарсених субтитрів. показу, який записаний у списку розпарсених субтитрів.

Висновок. Same language subtitling – достатньо простий, легкий та сучас ний спосіб для вивчення іноземних мов. Усі наявні <sup>р</sup>ішення для цього способу мають свої плюси та мінуси. Тому розроблено програмне забезпечення, яке дає змогу переглядати фільми чи серіали <sup>з</sup> оригінальними субтитрами та інтерак тивно перекладати невідомі слова чи фрази.

Розроблений алгоритм дає змогу швидко <sup>і</sup> правильно синхронізувати та пе рекладати субтитри під час відтворення відео.

Для розроблення мультимедійного десктопного програмного забезпечення з можливістюз можливістю інтерактивного перекладу субтитрів використано мову програму-<br>вання C#, версія платформи –.NET 4.5, середовище розробки вихідного коду програми – Visual Studio 2015.

 Для реалізації субтитрів використано можливості багатопотоковості плат- форми.Net: в одному потоці буде користувацьки<sup>й</sup> інтерфейс для відтворення ві део, а <sup>в</sup> іншому – відображення та переклад субтитрів.

Для перекладу субтитрів використовуються словники від компанії Google.

#### Література

 1. Ororo.tv – инновационный способ заговорить по-английски. [Электронный ресурс]. – Доступный <sup>с</sup> http://ororo.tv/

2. Hamatata.com – Фильмы на английском. Перевод субтитров по клику мыши!. [Электрон- ныйресурс]. – Доступный <sup>с</sup> http://www.hamatata.com/.

3. Lingual Media Player | Улучшение восприятия на слух иностранных языков: английский, испанский, немецкий, французский, арабский, иврит, китайский, японский язык <sup>и</sup> многие дру гие. [Электронный ресурс]. – Доступный <sup>с</sup> http://lingualmediaplayer.ru/

4. WPF. Работа <sup>с</sup> видео. [Электронный ресурс]. – Доступный <sup>с</sup> http://professorweb.ru/my/WPF/UI\_WPF/level26/26\_6.php.

 5. Subtitles "Субтитры – Субтитры <sup>и</sup> их просмотр : справочник. [Электронный ресурс]. – Доступный <sup>с</sup> http://subs.com.ru/page.php? al=show\_subtitles

Надійшла до редакції *24.11.2016*  р*.* 

### ЩепанскийА*.*З*.,* КоротееваТ*.*А*.* Мультимедийное декстопное програм**-** мное обеспечение для воспроизведения видео**,** формирования**,** отражения иперевода субтитров

 Освещены современные методы изучения иностранных языков. Осуществлен обзор и сравнительны<sup>й</sup> анализ имеющихся сервисов <sup>и</sup> программ для изучения иностранного языка методом same language subtitling – просмотр видеороликов с субтитрами на языке оригинала. Описан <sup>и</sup> приведен пример современных типов цифровых субтитров. Опи сан пример алгоритма для формирования, отражения, перевода <sup>и</sup> синхронизации суб титров во время воспроизведения видеофайла. Представлен <sup>и</sup> проиллюстрирован про цесс разработки программного обеспечения для реализации алгоритма воспроизведе ния видеороликов <sup>с</sup> субтитрами <sup>и</sup> их переводом.

Ключевые слова*:* программное обеспечение, воспроизведение видео, субтитры, пе ревод, потоки, изучение языков.

### *Shchepanskyi A.Z., Korotyeyeva T.O.* **Multimedia Desktop Software for Playing Video, Formation, Displaying and Translating Subtitles**

 Some modern methods of learning foreign languages are highlighted. The review and comparative analysis of existing services and programs for learning a foreign language by "same language subtitling" method – watching movies with subtitles in the original language are made. We have described and shown an example of modern types of digital subtitles. The algorithm for subtitles formation, reflection, transferring and synchronization during video's playback is described. The process of software implementation of playing videos algorithm with subtitles and their translation is presented and illustrated.

*Keywords:* software, video, subtitles, translation, streams, learning languages.

# ДО ВІДОМА АВТОРІВ СТАТЕЙ

Під час підготовки статей до збірника науково-технічних праць **"**Науковий вісник НЛТУ України**"** радимо авторам дотримуватись таких рекомендацій.

Вимоги до оформлення**.** Обсяг тексту статті – 8-16 сторінок. Мова публікації – українська, російська чи англійська. Формат паперу – А4, поля документа – 2 см периметром. Електронний варіант потрібно створювати за допомогою текстового редактора MS Word 2003 або використовувати редактор Word молодших версій, але документ зберігати у форматі \*.doc. Шрифт – Times New Roman, розмір – 14 points, рядки – через 1.5 інтервали.

 Вимоги до структури статті**.** На початку статті обов'язково проставляють ін декс УДК (Універсальної десяткової класифікації), <sup>в</sup> заголовку українськоюдекс УДК (Універсальної десяткової класифікації), в заголовку українською мо-<br>вою зазначають: вчене звання, ініціали і прізвище автора (або авторів), науковий<br>extraint users estrartu a guerra extremente negativ users exer ступінь, назва закладу, <sup>в</sup> якому виконано роботу, назва статті, анотація та ключові слова. Далі – російською та англійською мовами: ініціали <sup>і</sup> прізвище автора (або авторів), назва статті, анотація та ключові слова (кожна анотація має бути не мен шою ніж 500 знаків).

Автор поданої до друку статті повинен чітко уявити коло читачів, на яке він розраховує. Рекомендуємо дотримуватись деяких загальних правил побудови на уково-технічної статті: чітко <sup>і</sup> зрозуміло сформулювати постановку задачі; доступ но викласти методику її розв'язання; зробити висновки – науковцямно викласти методику її розв'язання; зробити висновки – науковцям або дати прак-<br>тичні рекомендації – виробничникам. Наукова праця має містити необхідні характеристики описаних конструкцій чи схем, але <sup>в</sup> ній не має бути ні зайвого опису історії питання, ні відомих <sup>з</sup> підручників ілюстрацій, даних, математичних викла док.

У процес<sup>і</sup> підготовки рукопису необхідно користуватися науково-технічними термінами відповідно до чинних стандартів на термінологію, наведений матеріал не повинен дублювати таблиці. Скорочення слів, імен, назв у тексті статті не до пускаються. Можливе використання тільки загальноприйнятих скорочень – мір (тільки після цифр), хімічних, фізичних <sup>і</sup> математичних величин. Назви установ, підприємств, марки механізмів і т.ін., що згадуються в тексті статті вперше, необпідприємств, марки механізмів і т.ін., що згадуються в тексті статті вперше, необ-<br>хідно писати повністю (вказуючи в дужках скорочену назву); надалі цю назву мо-<br>жна наволити у скороченому виглялі. а наводити у скороченому вигляді.

 У таблицях необхідно точно вказувати одиниці фізичних величин, <sup>у</sup> назвах граф слова скорочувати небажано. Таблиці потрібно виконувати переважно вздовж листа з максимальною насиченістю інформації в рядках. Надто громіздких<br>— болишних сталанних полосительство таблиць складати не рекомендується.

Фотографії та рисунки до статті дозволяється подати у окремому файлі уФотографії та рисунки до статті дозволяється подати у окремому файлі у фор-<br>маті \*.cdr, \*.tif або \*.jpg, 300 dpi, b/w або Grayscale) чи оформлених у середовищі MS Excel. Зверніть увагу, що вони будуть надрукован<sup>і</sup> у чорно-білому варіанті. <sup>У</sup> тексті статті посилання на ілюстрації беруть <sup>в</sup> кругл<sup>і</sup> дужки, позиції на рисунках розташовують за годинниковою стрілкою <sup>і</sup> вони повинні відповідати наведеним у тексті. Окремо подані ілюстрації потрібно на зворотному боці пронумерувати і підписати олівцем.